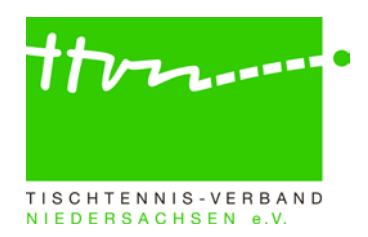

## **Spielleiter-Rundschreiben Nr. 2324-03**

Liebe Spielleiter,

mit diesem Schreiben möchten wir Sie mit wichtigen Informationen versorgen, die es bei der Genehmigung der Mannschaftsmeldung (**16.-22. Dezember**) sowie bei der Veröffentlichung der Spielpläne zu beachten gibt.

#### **Wichtige Hinweis vorab zum Antrag auf Änderung der Mannschaftsmeldung**

Um einen Spieler während der laufenden Halbserie nachzumelden, kann der Verein hierfür (alternativ zur herkömmlichen Antragstellung über E-Mail oder Telefon) über den passwortgeschützten Vereinsbereich unter dem Reiter Meldung einen "Antrag auf Änderung der Mann**schaftsmeldung"** stellen. Die Bearbeitung der Anträge auf Änderung der Mannschaftsmeldung ist zwischen der Vor- und Rückrundenmeldung bzw. nach der Rückrundenmeldung geöffnet. Nach Einreichung des Antrags durch den Verein erhalten die verantwortlichen Spielleiter eine autogenerierte E-Mail von click-TT mit einem Hinweis auf die betreffende/n Gruppe/n und Altersklasse/n. Ruft der Spielleiter die Mannschaftsmeldung des Vereins in nuLigaAdmin auf, wird direkt der Antrag auf Änderung der Mannschaftsmeldung vorgeschaltet, damit er diesen überprüfen und anschließend "akzeptieren" oder "ablehnen" kann. Hierfür ist in dem jeweiligen Kästchen ein Haken zu setzen. Achtung: Bitte sorgen Sie immer für die zeitnahe Bearbeitung der Anträge. Ein unbearbeiteter Antrag aus der Vorrunde blockiert die Mannschaftsmeldung der Rückrunde für den Verein, sodass er diese nicht abschließen kann.

### **Was muss bei der Mannschaftsmeldung geprüft werden?**

#### **1. Einhaltung der Toleranzgrenzen**

- Für die Altersgruppen **Erwachsene** und **Senioren** gilt:
	- o Innerhalb der gesamten Mannschaftsmeldung (eines Vereins) einer Altersklasse darf kein Spieler hinter einem anderen gemeldet werden, dessen Q-TTR-Wert um mehr als 50 TTR-Punkte kleiner ist. Das bedeutet, ein Spieler darf maximal 50 Punkte besser sein als jeder Spieler der höheren Mannschaften, um trotzdem ohne Konsequenzen (also ohne Sperrvermerk  $\rightarrow$  WO Abschnitt H 2.4) in der tieferen Mannschaft gemeldet zu werden.
	- o Innerhalb einer Mannschaft darf kein Spieler hinter einem anderen gemeldet werden, dessen Q-TTR-Wert um mehr als 35 TTR-Punkte kleiner ist.
- Für Spieler der Altersgruppe **Nachwuchs** gilt (auch in Mannschaftsmeldungen der Erwachsenen):
	- o Die beiden Toleranzwerte erhöhen sich um jeweils 35 auf 85 bzw. 70 TTR-Punkte. (Gilt für Mannschaftsmeldungen (MM) der Erwachsenen und Nachwuchs)
	- o Die beiden Toleranzwerte erhöhen sich für Spieler des D-Kaders (oder höher) um jeweils 70 auf 120 bzw. 105 TTR-Punkte (gilt nur für MM Erwachsene).
- Hat ein Spieler keinen entsprechenden Q-TTR-Wert (also noch gar keine Spiele seit Einführung von click-TT) oder beruht dieser (seit Einführung von click-TT) auf weniger als zehn Einzeln (Q-TTR-Wert des Spielers ist mit Sternchen gekennzeichnet), so hat dieser Spieler **keinen vergleichbaren Q-TTR-Wert**. Für solche Spieler legt der zuständige Spielleiter die Einstufung nach eigenem Ermessen verbindlich fest. Die Platzierung solcher Spieler innerhalb der Mannschaftsmeldung durch den Verein wird daher von Ihnen als ein Vorschlag des Vereins behandelt, über den Sie zu entscheiden haben.

#### **Automatische Prüfung der Mannschaftsmeldung nach Q-TTR**

Wird z.B. innerhalb einer Mannschaft die Toleranzgrenze von 35 TTR-Punkten überschritten, erhält der Verein im Rahmen der Mannschaftsmeldung sowie der Spielleiter im Admin-Bereich von click-

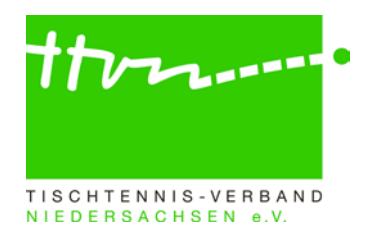

TT auf der Seite "Kontrolle" einen entsprechenden Hinweistext. Zudem werden die von der Überschreitung der Toleranzgrenze betroffenen Spieler rot markiert. (Weiteres Vorgehen bei Toleranzüberschreitung siehe Punkte 1 und 2).

→ **ACHTUNG:** Es werden auch Spieler mit einem Sternchen rot markiert, wenn sie abweichend der Toleranzgrenzen gemeldet sind. Da diese Spieler jedoch keinen vergleichbaren Q-TTR-Wert besitzen, erfolgt die Einstufung (unabhängig der Toleranzgrenzen) nach Ermessen des Spielleiters. Der Hinweis ist in diesem Fall zu ignorieren.

## **2. Abweichungen von der Spielstärke-Reihenfolge zur Rückrunde**

Überschreitung der **mannschaftsinternen** Toleranzgrenze

• Wird bei der Überprüfung der Mannschaftsmeldung eines Vereins festgestellt, dass dieser bei seiner Meldung die Spielstärke-Reihenfolge innerhalb der zu genehmigenden Mannschaft nicht eingehalten hat, sind die Spieler mannschaftsintern entsprechend umzustellen.

Überschreitung der **mannschaftsübergreifenden** Toleranzgrenze

- Abweichend von der tatsächlichen Spielstärke dürfen Spieler nur zu Beginn der Rückrunde, auf Wunsch des Vereins in einer unteren Mannschaft des Vereins gemeldet werden,
	- o damit sie in ihrer bisherigen Mannschaft verbleiben können, wenn sie ansonsten aufgrund von Veränderungen in der Spielstärke oder zur Wiederherstellung der Sollstärke in eine obere Mannschaft des Vereins aufrücken müssten.
- Diese Spieler erhalten einen Sperrvermerk und sind innerhalb der Mannschaftsmeldung durch Setzen eines Hakens in der Spalte "SPV" zu kennzeichnen.
- Wenn in einer Mannschaft ein Spieler einen Sperrvermerk erhält, erhalten auch alle in der Mannschaftsmeldung über ihm stehenden Spieler dieser Mannschaft einen Sperrvermerk.
- Die Dauer eines Sperrvermerks reicht längstens bis zum Ende der Spielzeit.
- Ein Sperrvermerk aus der Vorrunde wird zu Beginn der Rückrunde **auf Antrag des Vereins** nur dann gelöscht, wenn der betreffende Spieler in der Rückrunde in der Mannschaft, in der er in der Vorrunde mit Sperrvermerk gemeldet wurde, oder in einer unteren Mannschaft ohne Sperrvermerk gemeldet werden darf. Ein solcher Spieler darf in der Rückrunde aber in keiner oberen Mannschaft des Vereins gemeldet werden.
	- o Nach Antragstellung des Vereins und Prüfung durch den Spielleiter, bitte den SPV unmittelbar entfernen, ansonsten kann der Verein die Meldung nicht abschließen.
- **ACHTUNG: Ergänzungsspieler dürfen weder selbst einen Sperrvermerk erhalten noch bei anderen Spielern, die ohne die Berücksichtigung des Ergänzungsspielers keinen Sperrvermerk hätten, einen Sperrvermerk verursachen.**

# **3. Welche Spielerstatus gibt es und was ist bei diesen zu beachten?**

## **3.1. Stammspieler**  $\ldots \rightarrow \text{WO}$  **Abschnitt H 1.2**

…ist ein Spieler einer Mannschaft, der zur Sollstärke dieser Mannschaft beiträgt.

## **3.2. Reservespieler ... → WO Abschnitt H 1.3**

… ist ein Spieler einer Mannschaft, der nicht zur Sollstärke dieser Mannschaft beiträgt. Er wird in der Mannschaftsmeldung mit RES gekennzeichnet.

**ACHTUNG:** Reservespieler gibt es nur in Mannschaftsmeldungen der Damen und Herren!!!

Ein Stammspieler bei den Damen bzw. bei den Herren, der in der VR 2023/2024 in der Mannschaftsmeldung, in der er als Stammspieler gemeldet worden ist, an weniger als drei Punktspielen seines Vereins im Einzel teilgenommen hat, wird mit Beginn der Rückrunde 2023/2024 automatisch zum Reservespieler.

• Der Status als Reservespieler wird jedoch nicht erteilt, wenn dieser Spieler in der der Halbserie mit den Mindereinsätzen unmittelbar vorangegangenen Halbserie (RR 2022/2023) im selben Verein an mindestens **drei** Punktspielen in dieser Mannschaftsmeldung im Einzel teilgenommen hat.

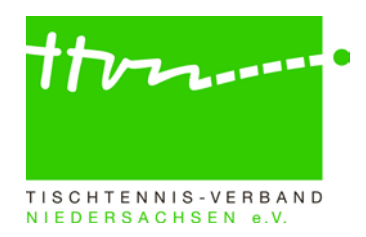

- Spieler der jeweils untersten Damen- oder Herrenmannschaft eines Vereins erhalten keinen Vermerk als Reservespieler.
- Ein Antrag auf Löschung des neu erteilten Status als Reservespieler kann bei einer ärztlich bescheinigten Schwangerschaft gestellt werden.

Für Reservespieler, die wieder zu Stammspielern werden möchten, gilt regulär:

- Der Status als Reservespieler wird automatisch mit Wirkung vom Beginn der folgenden Halbserie aufgehoben, wenn der Spieler in der vorangegangenen Halbserie an mindestens **drei** Punktspielen seines Vereins entweder in der Mannschaftsmeldung der Damen oder in der der Herren im Einzel teilgenommen hat oder
- zum vorangegangenen Wechseltermin die Spielberechtigung für den Erwachsenen-Spielbetrieb gewechselt hat. Der Status als Reservespieler wird nach einem Wechsel der Spielberechtigung jedoch nicht automatisch aufgehoben, wenn der Spieler während der gesamten Dauer seiner letzten Spielberechtigung im bisherigen Verein nicht an mindestens drei Punktspielen im Einzel teilgenommen hat.

# **3.3. Ergänzungsspieler … WO Abschnitt H 1.4**

- … sind Spieler einer Mannschaft, die **nicht zur Sollstärke** dieser Mannschaft beitragen
- … werden **im Rahmen der Mannschaftsmeldung** vom Verein in click-TT gemeldet (Haken setzen)
- … dürfen bei den Erwachsenen **nur in unteren Spielklassen** gemeldet und eingesetzt werden
- … müssen entsprechend der Spielstärke (**ohne Sperrvermerk**) eingereiht werden
- … können während einer laufenden Halbserie **nachgemeldet** werden

## **3.3.1. Weiblicher Ergänzungsspieler (WES) WO Abschnitte A 13.2 und H 1.4.1**

- Spielerinnen **aus den unteren Spielklassen** (Landesliga und tiefer) dürfen in einer männlichen oder in einer weiblichen Mannschaft **in den unteren Spielklassen** zusätzlich spielstärkemäßig als WES gemeldet und in dieser unbegrenzt eingesetzt werden. **Achtung:** Dies wird in click-TT im Rahmen der Mannschaftsmeldung geprüft, sodass eine o.g. Meldung gar nicht erst vorgenommen werden kann. Der Verein enthält dann eine entsprechende Hinweismeldung.
- Die Anzahl der Einsätze als Ersatzspielerin in oberen Mannschaften (**in den unteren Spielklassen**) ist nicht beschränkt.
- Stammspielerinnen der Damen (WES bei den Herren) dürfen als Ersatzspielerin in allen Damen-Spielklassen eingesetzt werden.
- Den weiblichen Ergänzungsspieler "WES" gibt es nur noch in der Altersgruppe Erwachsene (nicht mehr im Nachwuchs und bei Senioren).

## **Prüfung durch den Spielleiter, ...**

 …ob der WES entsprechend der Spielstärke (ohne Sperrvermerk) eingereiht wurde. Ist dies nicht der Fall, ist der WES der Spielstärke gemäß umzustellen.

## **3.3.2. Nachwuchs-Ergänzungsspieler (NES) WO Abschnitt H 1.4.3**

- Ein Spieler, der in einer Mannschaftsmeldung einer Nachwuchs-Altersklasse als Stammspieler aufgeführt ist, darf in jeder anderen Mannschaftsmeldung einer für ihn gemäß WO A 8 zutreffenden Altersklasse der Altersgruppe Nachwuchs in einer männlichen Mannschaft (gilt für männliche Spieler und auch für weibliche Spieler) **und** in einer weiblichen Mannschaft (gilt nur für weibliche Spieler) als Nachwuchs-Ergänzungsspieler gemeldet werden.
- Beispiele
	- 1. Stammspieler bei den Jungen 15, NES bei den Jungen 19
	- 2. Stammspielerin bei den Jungen 19, NES bei den Mädchen 15
	- 3. Stammspielerin bei den Mädchen 13, NES bei den Jungen 15 u. Mädchen 15
- Die Anzahl der Einsätze als Ersatzspieler in oberen Mannschaften ist nicht beschränkt.

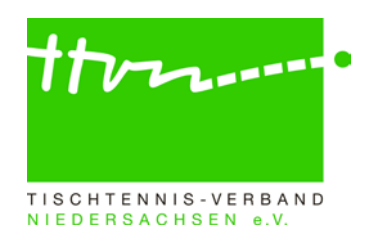

• Jeder NES darf zusätzlich eine SBEM erhalten.

#### **Prüfung durch den Spielleiter von Nachwuchsgruppen, ...**

…ob der NES entsprechend der Spielstärke (**ohne Sperrvermerk**) eingereiht wurde.

### $\rightarrow$  **3.3.3.** Senioren-Ergänzungsspieler (SES) → WO Abschnitt H 1.4.4

- Ein Spieler, der in einer Mannschaftsmeldung einer Senioren-Altersklasse als Stammspieler aufgeführt ist, darf in jeder anderen Mannschaftsmeldung einer für ihn gemäß WO A 8 zutreffenden Altersklasse der Altersgruppe Senioren in einer männlichen Mannschaft (gilt für männliche Spieler und auch für weibliche Spieler) **und** in einer weiblichen Mannschaft (gilt nur für weibliche Spieler) als Senioren-Ergänzungsspieler gemeldet werden.
- Beispiele
	- 1. Stammspieler bei den Senioren 50, SES bei den Senioren 40
	- 2. Stammspielerin bei den Senioren 40, SES bei den Seniorinnen 50
	- 3. Stammspielerin bei den Senioren 60, SES bei den Seniorinnen 40 und Senioren 50
- Die Anzahl der Einsätze als Ersatzspieler in oberen Mannschaften ist nicht beschränkt.

#### **Prüfung durch den Spielleiter von Seniorengruppen, ...**

…ob der SES entsprechend der Spielstärke (**ohne Sperrvermerk**) eingereiht wurde.

# **4. Spielberechtigung für den Erwachsenen-Mannschaftsspielbetrieb (SBEM)**

#### **WO Abschnitte B 1.2, 1.5, 5.1., 7 und C 3**

- Nachwuchsspieler mit einer SBEM sind sowohl im Erwachsenenbereich als auch im Nachwuchsbereich Stammspieler (**auch in unterschiedlichen Vereinen möglich1** ).
- Die Anzahl der Einsätze ist in beiden Bereichen nicht begrenzt.
- **Eine SBEM bleibt grundsätzlich bis zum Ausscheiden aus der Altersgruppe Nachwuchs bestehen2** ; sie kann jedoch vom Verein gelöscht und im Einzelfall von der zuständigen Instanz widerrufen werden.

**1 Wechsel der Spielberechtigung für den Erwachsenen-Mannschaftsspielbetrieb (SBEM)**  Damit ein Zweitverein einen Wechselantrag für die SBEM stellen kann, muss der Stammverein zuvor die SBEM beantragt haben. Andernfalls wird dem Zweitverein diese Wechseloption nicht angeboten.

#### **2Ausscheiden aus der Altersgruppe Nachwuchs**

Mit dem Ausscheiden aus der Altersgruppe Nachwuchs erlöschen SBNI (Spielberechtigung für den Nachwuchs-Individualspielbetrieb) und SBNM (Spielberechtigung für den Nachwuchs-Mannschaftsspielbetrieb) automatisch. Die Spielberechtigung wird beim bisherigen Stammverein als SBEI und SBEM weitergeführt.

Falls jedoch zu diesem Zeitpunkt eine SBEM bei einem Zweitverein besteht, wechselt die SBEI automatisch **zu diesem Zweitverein**, der damit zum Stammverein wird.

### **Veröffentlichung der Mannschaftsmeldung**

Um die genehmigte Mannschaftsmeldung in click-TT zu veröffentlichen, wird das gewünschte Veröffentlichungsdatum in der Grundkonfiguration der entsprechenden Gruppe unter "Spielbetrieb/Organisation" in den Spalten "Mannschaftsmeldung RR" eingetragen.

Es ist gewünscht, dass die Genehmigung der Mannschaftsmeldung und deren Veröffentlichung möglichst zeitnah nach dem MM-Schlusstermin 22.12. erfolgt, damit die Vereine zum einen über ihre Gegner informiert sind, zum anderen aber auch, damit ausreichend Zeit für die Behandlung eventueller Einsprüche besteht.

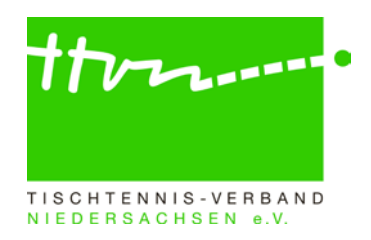

Sobald die Mannschaftsmeldung veröffentlicht wurde, sollten die Einspruchsfristen im Bemerkungsfeld stehen *(siehe WO/AB Abschnitt A 19.1 und Abschnitt H 3.5),* damit die Vereine über den Endtermin für das 14 tägige schriftliche Einspruchsrecht informiert sind.

Bitte vermerken Sie daher Folgendes:

*Einspruchsfrist: Mannschaftsmeldung der RR: bis (Datum der Veröffentlichung + 14 Tage) Nach Ablauf des o.a. Datums ist die Mannschaftsmeldung endgültig / verbindlich.*

**Bitte achten Sie im Nachgang darauf, nicht mehr aktuelle Hinweise wieder im Bemerkungsfeld zu löschen.**

**ACHTUNG:** Bitte informieren Sie zusätzlich über das Spielleiterschreiben die Vereine Ihrer Gruppe/n über das Veröffentlichungsdatum der genehmigten Mannschaftsmeldungen, denn ab diesem Termin beginnt das 14 tägige schriftliche Einspruchsrecht der Vereine.

Bitte fügen Sie dem Spielleiterschreiben auch folgenden Hinweis zum Einspruchsrecht mit bei: *Im Zuständigkeitsbereich des TTVN und seiner Gliederungen gibt es das Rechtsmittel des Einspruchs. Dieser ist kostenneutral und innerhalb von 14 Tagen nach Veröffentlichung der Mannschaftsmeldung von einem Beteiligten mit schriftlicher Begründung formlos einzureichen. Einsprüche gegen genehmigte Mannschaftsmeldungen und gegen erteilte bzw. nicht erteilte Sperrvermerke sind an die spielleitende Stelle zu richten, die über diese Einsprüche entscheidet. Beteiligte sind alle Vereine der betreffenden Gruppe.*

*Nach Überprüfung der getroffenen Entscheidung erteilt die zuständige Stelle – nach Möglichkeit binnen einer Woche – als Antwort auf den Einspruch einen schriftlichen Bescheid mit Rechtsbehelfsbelehrung (Einspruchsbescheid).*

*WO/AB Abschnitt A 19.1 und Abschnitt H 3.5*

Eine detaillierte Anleitung zum Generieren eines Spielplans erhalten Sie im Spielleiterhandbuch auf unserer Homepage [www.ttvn.de](https://www.ttvn.de/verband/downloadcenter/anleitungen-arbeitshilfen/) ab Seite 21.

#### **Mannschaftsmeldungen nach dem 22.12. noch nicht abgeschlossen**

Sollten es Vereine versäumt haben, die Mannschaftsmeldung in dem vorgegebenen Zeitfenster abzuschließen, so muss diese in Absprache mit den Vereinen von den entsprechenden Spielleitern möglichst schnell nachgeholt werden. Anderenfalls wird keine Mannschaftsmeldung der betroffenen Altersklasse dieser Vereine im öffentlichen Bereich angezeigt und Spielberichte können nicht erfasst werden. In einigen Fällen wurden die vereinsgemeldeten Mannschaften wahrscheinlich zwischenzeitlich zurückgezogen, ohne dass dieser Schritt in click-TT nachvollzogen worden ist. Hier wäre die Mannschaft durch den Bezirks- oder Kreisadmin zunächst in eine Gruppe einzuteilen und danach dort zurückzuziehen. In anderen Fällen fehlt vielleicht noch die Zuweisung eines Mannschaftsführers und bei einigen werden eventuell auch nur noch nicht genug Spieler in der Mannschaft stehen (Sollstärke).

## **Rückfragen zu click-TT:**

Wer allgemeine Fragen zu click-TT per E-Mail stellen möchte, kann den dafür eingerichteten Email-Verteiler click-tt@ttvn.de nutzen. Damit ist gewährleistet, dass die Anfrage an mehrere Ansprechpartner weiter geleitet wird und Sie auch dann eine Antwort erhalten, wenn die Geschäftsstelle nicht erreichbar ist oder einzelne Ansprechpartner nicht verfügbar sind.